# **INSTRUKCJA OBSŁUGI**

# **Pirometr PyroUSB 2.2**

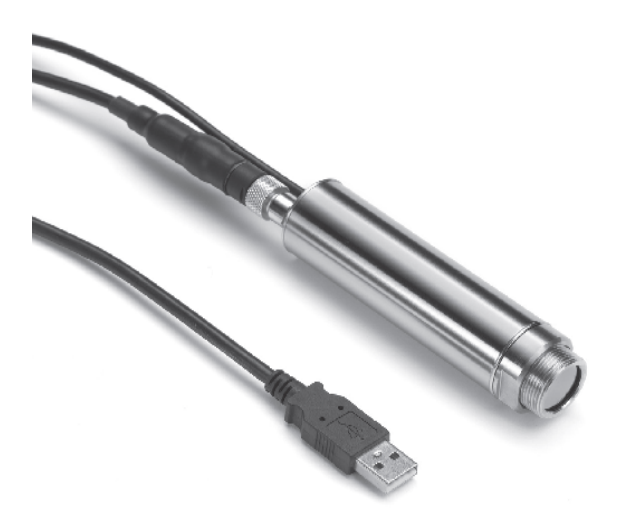

Wydanie LS 15/01

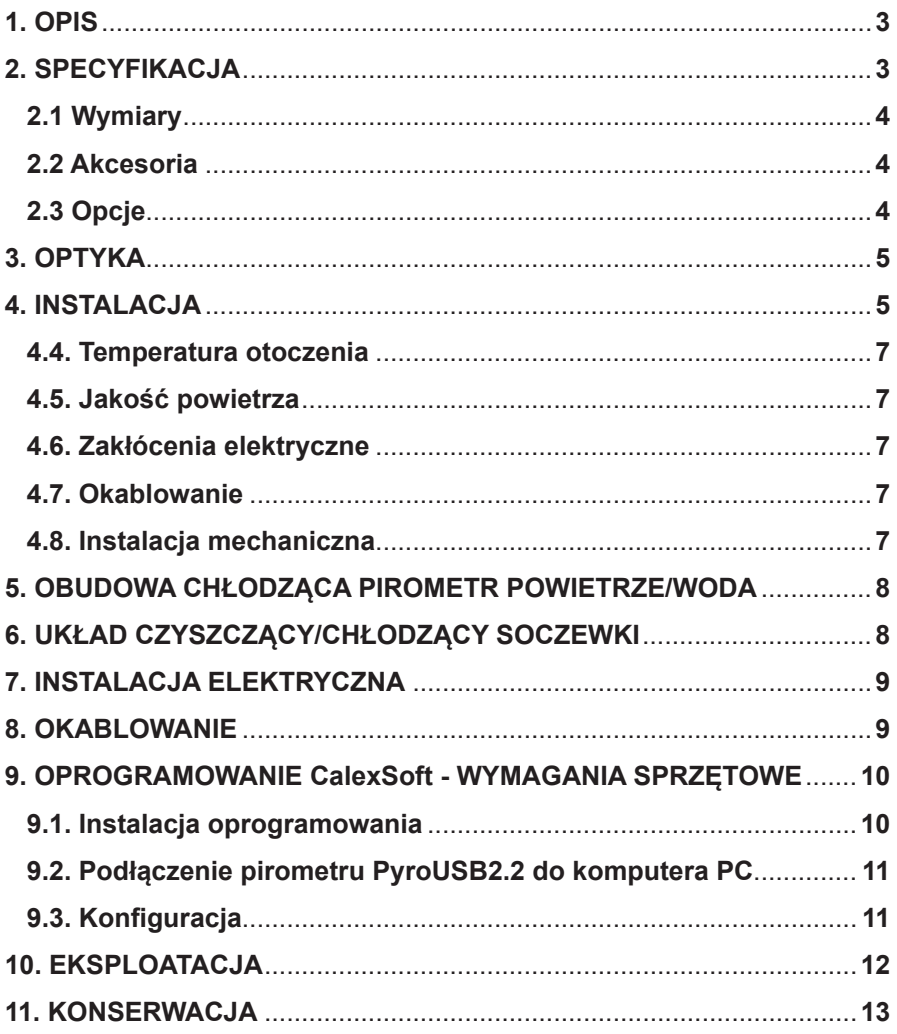

## Spis treści

## **1 OPIS**

PyroUSB serii 2.2 służy do bezkontaktowego pomiaru temperatury w zakresie od 45°C do 2000°C. Sygnał wyjściowy pirometru (4÷20 mA lub 0÷20 mA) jest kompatybilny z niemal każdym rodzajem wskaźnika, regulatora, rejestratora. Pirometry z tej serii mają szczególne zastosowanie w pomiarze powierzchni metalicznych, błyszczących, nawet dla niskiego zakresu temperatury.

## **2 SPECYFIKACJA**

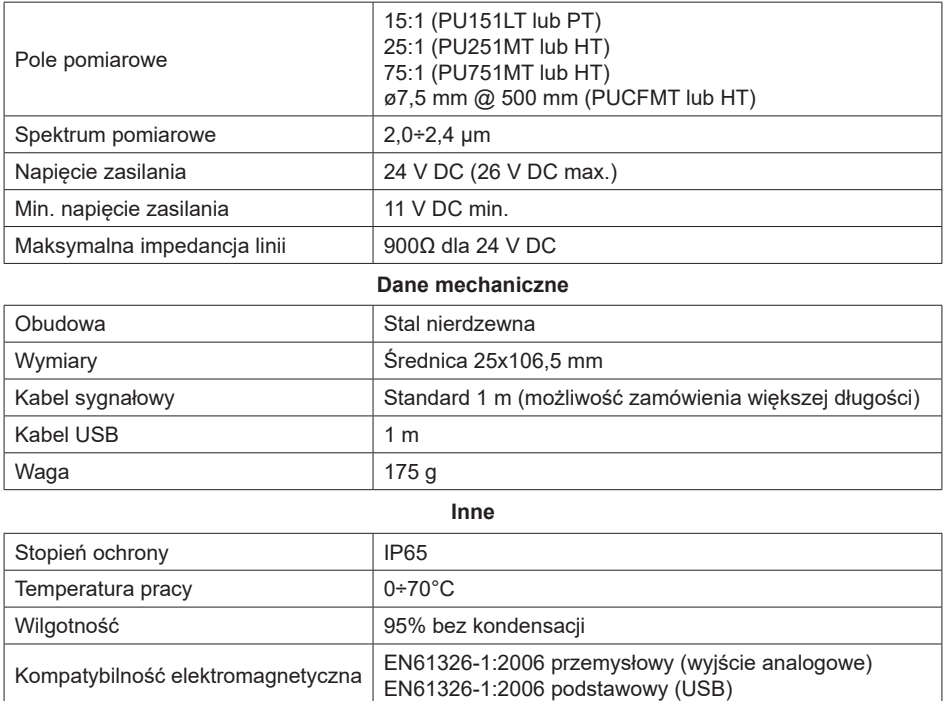

\*/ - temperatura obiektu >  $T_{\text{min}}$  (patrz wykres temperatury min. na stronie 11)

## **2.1 Wymiary**

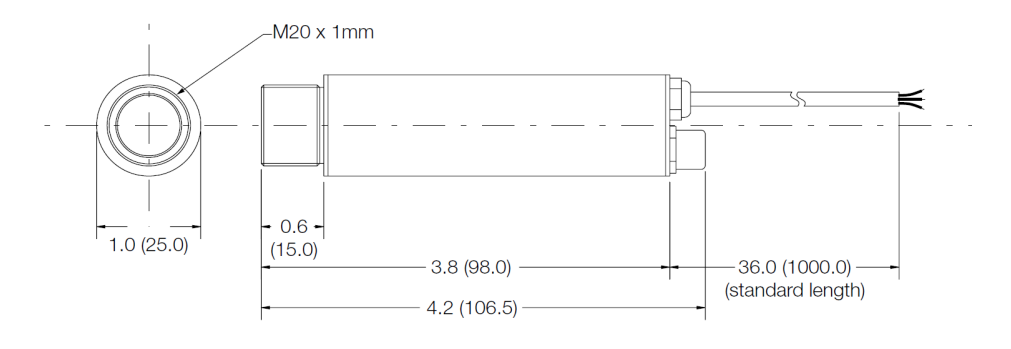

## **2.2 Akcesoria**

Pirometr można wyposażyć w dodatkowe akcesoria, które pozwalają na zastosowanie go do ciężkich warunków jakie panują w przemyśle.

W ofercie są do dyspozycji:

- uchwyt do montażu na stałe
- regulowany uchwyt montażowy
- układ czyszczący soczewki
- celownik laserowy

## **2.3 Opcje**

Dostępne są następujące opcje, które są instalowane fabrycznie i należy je uwzględniać na etapie zamówienia:

- układ chłodzący pirometr (powietrze/woda)
- świadectwo kalibracji
- dłuższy kabel (maksymalna długość to 30 m)

## **3 OPTYKA**

Poniższe rysunki pozwalają na dobór odpowiedniej optyki pirometru do aplikacji.

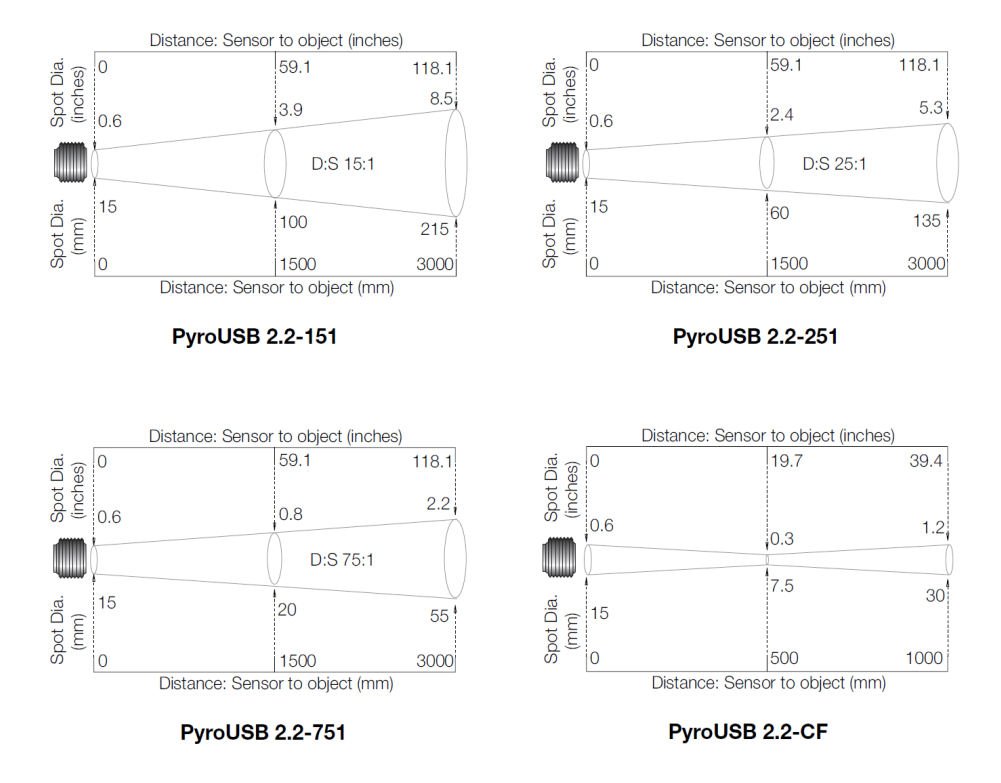

## **4 INSTALACJA**

Proces instalacji pirometru składa się z następujących etapów:

- przygotowanie
- instalacja mechaniczna
- instalacja elektryczna

Przed przystąpieniem do instalacji pirometru należy dokładnie zapoznać się z poniższymi informacjami.

## **4.1 Przygotowanie i montaż**

Upewnić się, że pirometr jest umieszczony tak, aby pole pomiarowe pirometru skupiało się tylko na mierzonej powierzchni.

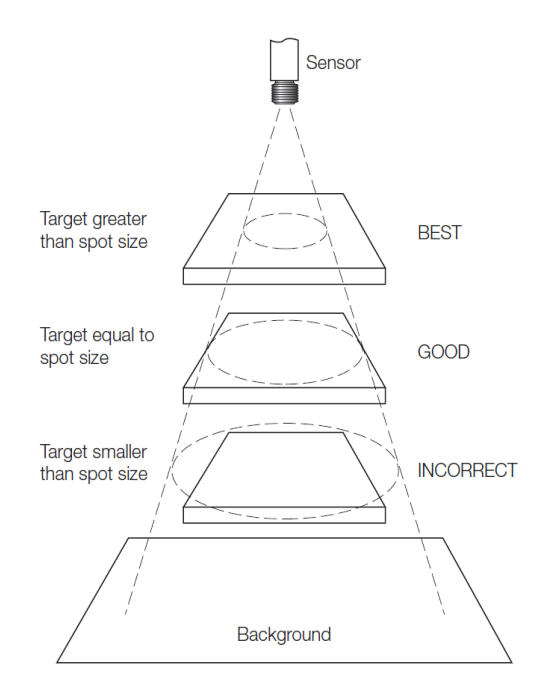

## **4.2 Odległość i pole pomiarowe**

Wielkość pola pomiarowego (rozmiar plamki), zależy od odległości pirometru od powierzchni mierzonej. Aby dokonać prawidłowego pomiaru, należy zamontować pirometr w takiej odległości od powierzchni mierzonej, aby plamka pomiarowa nie była większa od powierzchni mierzonej (opcja na zdjęciu jw: BEST, GOOD

## **4.3 Promieniowanie odbite**

Pirometr musi być zainstalowany w miejscu, w którym energia z lamp, grzejników i światło słoneczne nie będą się odbijały od powierzchni i trafiały w obiektyw pirometru. Jeżeli zewnętrzne promieniowanie podczerwieni jest ciężkie do wyeliminowania to można zastosować osłony.

#### **4.4 Temperatura otoczenia**

Pirometr jest przeznaczony do pracy w temperaturze otoczenia w zakresie  $0+70^{\circ}$ C.

Jeżeli temperatura otoczenia jest większa niż 70°C, należy zastosować układ chłodzący pirometr.

Należy unikać szoków termicznych. Pirometr potrzebuje ok 20 minut na dostosowanie się do temperatury, jeżeli nastąpił jej nagły skok.

## **4.5 Jakość powietrza**

Dym, opary lub pył mogą zanieczyszczać soczewkę pirometru i powodować błędne pomiary temperatury. Aby tego uniknąć należy zastosować układ czyszczący soczewki.

## **4.6 Zakłócenia elektryczne**

Aby zminimalizować zakłócenia elektromagnetyczne, należy zamontować pirometr z dala od silników, prądnic itp.

#### **4.7 Okablowanie**

Należy sprawdzić odległość pomiędzy pirometrem a regulatorem, sterownikiem lub wskaźnikiem w celu doboru przewodu sygnałowego o odpowiedniej długości.

#### **4.8 Instalacja mechaniczna**

Pirometr jest standardowo wyposażony w przewód o długości 1 m i nakrętkę mocującą.

Może być montowany na wspornikach własnej konstrukcji lub użyć gotowych regulowanych lub stałych uchwytów. Uchwyty do mocowania przedstawione są na zdjęciach.

#### DTR.PPUSB2.2-01

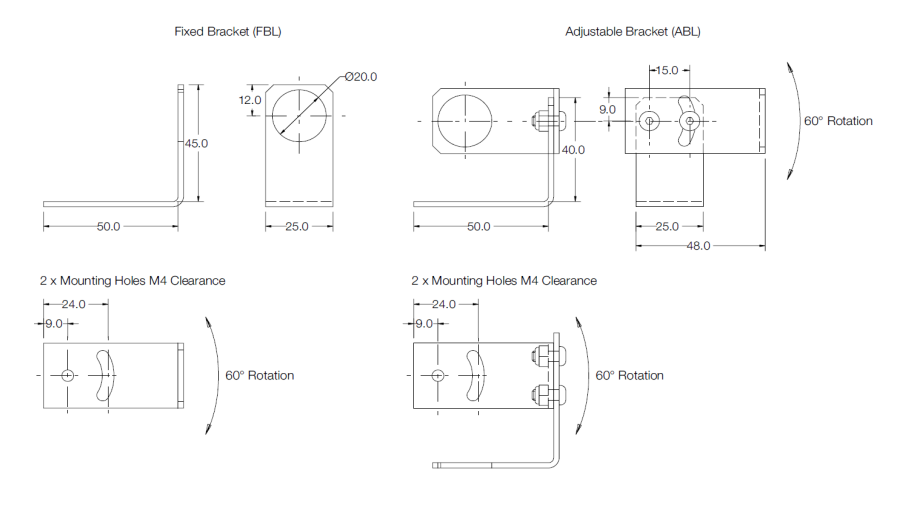

## **5 OBUDOWA CHŁODZĄCA PIROMETR POWIETRZE/WODA**

Obudowa chłodząca (powietrze/woda) jest przedstawiona na rysunku poniżej. Jest ona wyposażona w dwa złącza 1/8'' BSP. Temperatura wody powinna mieścić się w zakresie 10÷27°C dla zapewnienia skutecznego chłodzenia. Należy unikać chłodzenia poniżej 10°C wodą lodową, ponieważ może wystąpić kondensacja pary wodnej. Pirometr z osłoną chłodzącą powinien na wyposażeniu mieć układ czyszczący soczewki.

## **6 UKŁAD CZYSZCZĄCY/CHŁODZĄCY SOCZEWKI**

Układ ten zabezpiecza soczewki pirometru przed kurzem, oparami, wilgocią i innymi zanieczyszczeniami. Powietrze doprowadzane z zewnątrz tworzy nadciśnienie w obszarze soczewek, dlatego różnego rodzaju zanieczyszczenia są oddalane.

Układ czyszczący/chłodzący soczewki wyposażony jest w złącze 1/8'' BSP, przez które doprowadzane jest powietrze. Przepływ powietrza powinien być w zakresie 5 do 15 l/min.

#### DTR.PPUSB2.2-01

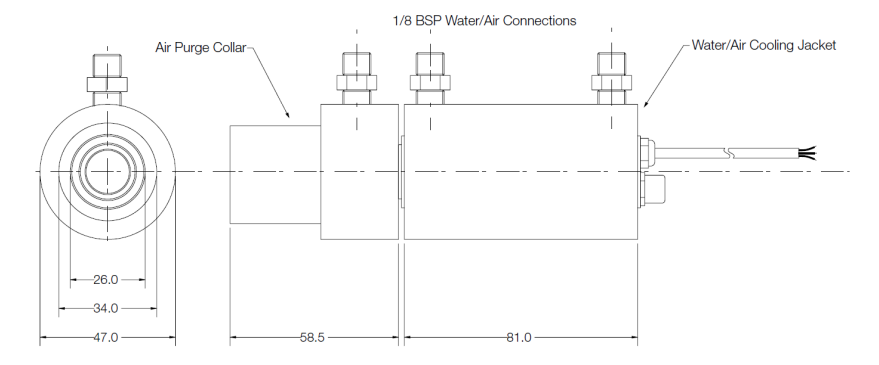

## **7 INSTALACJA ELEKTRYCZNA**

Standardowo pirometr jest wyposażony w 1 m przewodu, który ma dwie żyły i ekran.

#### **8 OKABLOWANIE**

Pirometr PyroUSB 2.2 może występować w trzech różnych wersjach, jak na rysunku poniżej. Wyjście analogowe pirometru należy podłączyć do wskaźnika / regulatora. Zasilanie 24 V DC należy podłączyć wg poniższych rysunków. Maksymalna impedancja pętli to 900Ω.

**Uwaga**: Pirometr PyroUSB 2.2 musi być uziemiony tylko w jednym punkcie, tzn. ekran kabla albo obudowa pirometru.

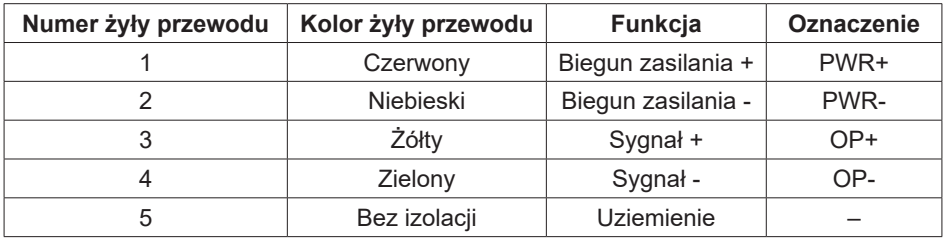

Alternatywnie, wykorzystując kabel USB pirometr można podłączyć do komputera PC. W przypadku podłączenia pirometru PyroUSB 2.2 do komputera, nie wymaga on dodatkowego zasilania. Pirometr PyroUSB 2.2 może być stosowany wykorzystując wyjście analogowe i USB, pod warunkiem, że ujemny zacisk zasilania 24 V DC nie jest używany jako uziemienie.

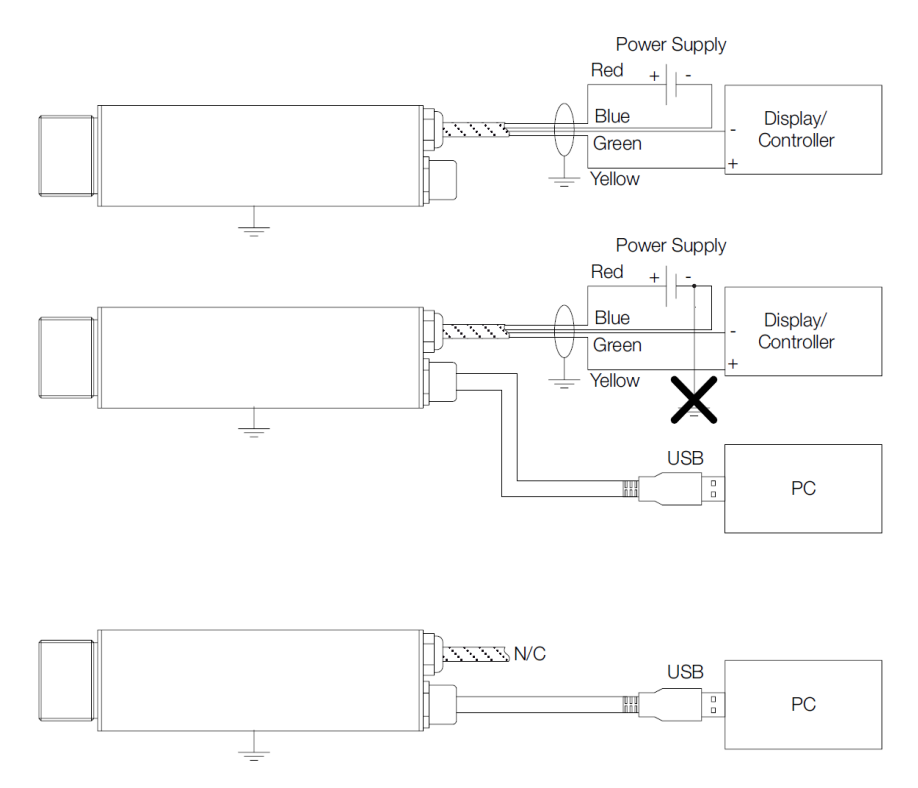

## **9 OPROGRAMOWANIE CalexSoft - WYMAGANIA SPRZĘTOWE**

- Oprogramowanie CalexSoft jest przeznaczony do pracy w systemie operacyjnym: Windows 2000, Windows XP, Windows Vista i Windows 7.
- Minimalne wymagania sprzętowe: procesor Pentium, ekran VGA o rozdzielczości 640x480, port USB 2.0.

## **9.1 Instalacja oprogramowania**

- 1. Włożyć nośnik danych CD do napędu
- 2. Instalator powinien się uruchomić automatycznie ( jeżeli nie należy podwójnym kliknięciem uruchomić plik o nazwie Setup.exe)
- 3. Następnie postępuj zgodnie z instrukcjami wyświetlanymi na ekranie.
- **Uwaga:** Nie należy podłączać pirometru do komputera, przed zainstalowaniem oprogramowania.

10

## **9.2 Podłączenie pirometru PyroUSB2.2 do komputera PC**

- 1. Podłączyć okrągłą wtyczkę do pirometru PyroUSB2.2.
- 2. Wtyczką USB A należy podłączyć do wolnego portu USB 2.0 komputera.
- 3. Następnie należy uruchomić program CalexSoft.

## **9.3 Konfiguracja**

- Ustawienie jednostek temperatury. Ustawiane są na głównym panelu programu.
- Ustawienie wyjścia sygnałowego Zakres temperatury dla wyjścia analogowego, uśrednianie danych, wartość maksymalna lub minimalna są wybierane z poziomu menu programu:  $[Setup] \rightarrow [Output$  Processing]

Temperatury odpowiadające górnej i dolnej wartości dla wyjścia analogowego mogą być ustawione jak poniżej w tabelce:

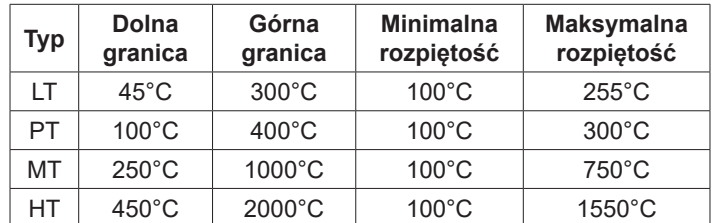

Typ wyjścia jakie mogą być wybierane: 0÷20 mA lub 4÷20 mA.

W celu zminimalizowania skutków wahań temperatury na wyjściu pirometru, można ustawić okres uśredniania w zakresie 0 do 60 sekund.

• Ustawienie emisyjności

 Emisyjność może być ustawiana pomiędzy 0.1 a 1.0, lub może być wybrana spośród wykazu materiałów, wybierając: [Setup] → [Emissivity]

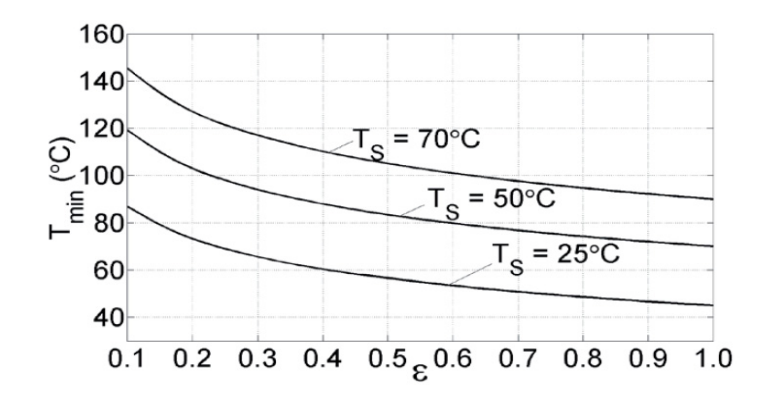

## MINIMALNA TEMPERATURA POMIARU (PU151LT2.2 tylko)

Wykres przedstawia zależność temperatury minimalnej (Tmin) od wartości emisyjności (e), przy różnych wartościach temperatury pirometru (Ts).

Ustawianie kompensacji energii odbitej

Z menu programu należy wybrać: [Setup] → [Reflection Compensation]

Kompensacja temperatury, która pochodzi z promieniowania odbitego podczerwieni, może być włączona lub wyłączona za pomocą funkcji Compensate lub Reflected Temperature i gdy temperatura może być ustawiona pomiędzy 45 and 2000°C, w zależności od typu pirometru.

Aby zapisać ustawienia w pamięci pirometru należy wybrać funkcję:  $[File] \rightarrow [Save sensor processing parameters]$ .

## **10 EKSPLOATACJA**

12

Jeżeli pirometr jest prawidłowo zainstalowany (przymocowany w odpowiedniej pozycji, właściwa instalacja wodna, pneumatyczna, odpowiednia długość przewodu sygnałowego), wtedy pirometr jest przygotowany do przeprowadzenia następnych kroków:

- 1. Podłączenie do źródła zasilania
- 2. Podłączenie do sterownika lub komputera PC
- 3. Odczyt / monitorowanie temperatury

## **WAŻNE**

Należy pamiętać o następujących czynnościach podczas użycia PyroUSB2.2

- Jeżeli pirometr jest narażony na znaczne zmiany temperatury otoczenia (na ciepło lub na zimno) należy odczekać 20 min na ustabilizowanie się temperatury przed podjęciem pomiarów lub rejestracji temperatury.
- Nie instalować pirometru w pobliżu urządzeń wytwarzających duże pola elektromagnetyczne (np. wokół spawarek łukowych lub nagrzewnic indukcyjnych) lub z których energia promieniowania podczerwieni może zakłócać pomiar, np. lampy, grzejniki, promienniki. Oddziaływanie tych urządzeń może powodować błędne pomiary.
- Przewód sygnałowy pirometru musi być podłączony do odpowiednich zacisków.

## **11 KONSERWACJA**

Nasz doradca techniczny udziela dodatkowe informacje na temat kalibracji, naprawy i montażu pirometru.

W przypadku problemów z uruchomieniem pirometru skorzystaj z tabeli "rozwiązywanie problemów", jeżeli nie będzie pomocna to proszę o kontakt z doradcą technicznym.

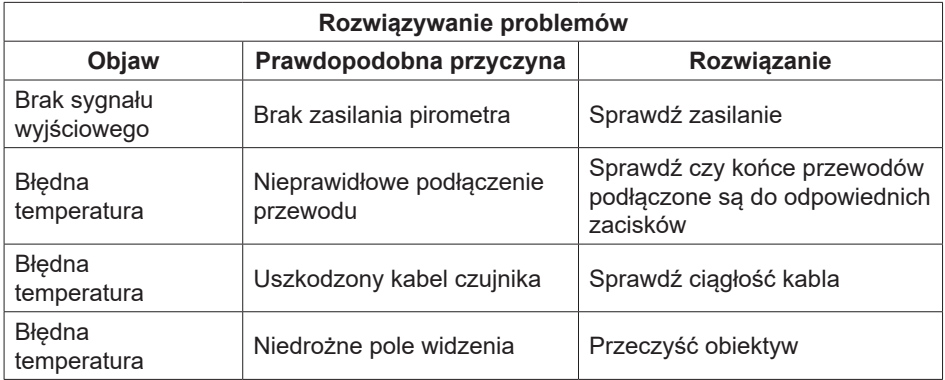

#### DTR.PPUSB2.2-01

14